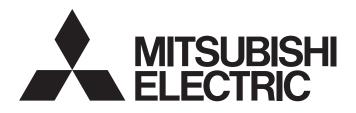

## TECHNICAL BULLETIN

[Issue No.] GOT-A-0137-C

[1/3]

[Title] List of OPC UA Servers Validated to Operate with the GOT2000 Series [Date of Issue] April 2019 (Ver. C: July 2023)

[Relevant Models] GT SoftGOT2000 Version1

Thank you for your continued support of Mitsubishi Electric Graphic Operation Terminal (GOT). This bulletin provides information on OPC UA servers validated to operate with GT SoftGOT2000. For the production status and specifications of each product, contact the relevant manufacturer.

Recommended Product Products that are compliant with Mitsubishi Electric standards. Use Recommended Products according to their specifications. **Compatible Product** Products that are connectable to Mitsubishi Electric products. (Note that compatibility is not verified by Mitsubishi Electric.) Use Compatible Products according to their specifications. Some Compatible Products may not be connected because their specifications have changed depending on the date of manufacture Verify Compatible Products, and determine whether or not to use the products. Discontinued Product Recommended Products or Compatible Products that have been mentioned in the bulletin before, but may be difficult to procure because they have been discontinued. Incompatible Product Products that are not connectable to Mitsubishi Electric products. Use Compatible Products.

## Contents

| 2. Required software                                   | . 2<br>. 2 |
|--------------------------------------------------------|------------|
|                                                        | . 2        |
| 3. Specifications                                      |            |
| 3.1 Service sets                                       | . 2        |
| 3.2 Supported data types                               | . 2        |
| 4. List of validated OPC UA servers                    |            |
| 4.1 Recommended Product                                | . 3        |
| 4.2 Compatible Product                                 | . 3        |
| 5. Precautions                                         |            |
| 5.1 Selecting an OPC UA server                         | . 3        |
| 5.2 Increasing the load on the connected OPC UA server | . 3        |
| REVISIONS                                              | . 3        |

# MITSUBISHI ELECTRIC CORPORATION

HEAD OFFICE: TOKYO BLDG., 2-7-3, MARUNOUCHI, CHIYODA-KU, TOKYO 100-8310, JAPAN NAGOYA WORKS: 1-14, YADA-MINAMI 5-CHOME, HIGASHI-KU, NAGOYA 461-8670, JAPAN

## TECHNICAL BULLETIN

[Issue No.] GOT-A-0137-C

#### 1. Overview

GT SoftGOT2000 operates as an OPC UA client to communicate with an OPC UA server.

For settings to connect GT SoftGOT2000 to an OPC UA server, refer to the following.

- → GT SoftGOT2000 Version1 Operating Manual (SH-081201ENG) 3.13 OPC UA Client Connection
- → MELSOFT GT OPC UA Client Operating Manual (SH-082174ENG)
  - 4.2 Connecting with the OPC UA Server

#### 2. Required software

Table 2-1 below shows software applications and their versions required for the OPC UA client connection.

| Table 2-1 Software required for the OPC UA client connection |                    |  |  |
|--------------------------------------------------------------|--------------------|--|--|
| Software                                                     | Version            |  |  |
| GT SoftGOT2000 Version1                                      | 1.215Z or later *1 |  |  |
| GT Designer3 (GOT2000) Version1                              | 1.215Z or later    |  |  |
| MELSOFT GT OPC UA Client                                     | 1.00A or later *1  |  |  |
|                                                              |                    |  |  |

\*1 To use the OPC UA client connection, use Windows 7 or later.

#### 3. Specifications

#### 3.1 Service sets

For the service sets supported by GT SoftGOT2000, refer to the following.

- → MELSOFT GT OPC UA Client Operating Manual (SH-082174ENG)
  - 2.4 OPC UA Server

#### 3.2 Supported data types

For the supported data types, refer to the following.

- → GT Designer3 (GOT2000) Screen Design Manual (SH-081220ENG)
  - 6.1.10 How to set OPC UA tags 1 Usable OPC UA tags (4) Supported data types of OPC UA tags

## TECHNICAL BULLETIN

[Issue No.] GOT-A-0137-C

#### 4. List of validated OPC UA servers

The following shows the OPC UA servers validated to operate with GT SoftGOT2000.

#### 4.1 Recommended Product

| Table 4-1-1 Validated OPC UA server module | (Recommended Product) |
|--------------------------------------------|-----------------------|
|--------------------------------------------|-----------------------|

| Manufacturer                    | Product                                    | Model     | Remarks |
|---------------------------------|--------------------------------------------|-----------|---------|
| Mitsubishi Electric Corporation | MELSEC iQ-R series<br>OPC UA server module | RD810PC96 | _       |

#### Table 4-1-2 Validated OPC UA server software (Recommended Product)

| Manufacturer         | Product                  | Model | Remar   | ks             |
|----------------------|--------------------------|-------|---------|----------------|
| Edgecross Consortium | Edgecross basic software | —     | Version | 1.10 validated |

#### 4.2 Compatible Product

#### Table 4-2 Validated OPC UA server module (Compatible Product)

| Manufacturer                    | Product                                | Model             | Remarks                   |
|---------------------------------|----------------------------------------|-------------------|---------------------------|
| Mitsubishi Electric Corporation | MELSEC-Q series<br>C Controller module | Q24DHCCPU-LS-B040 | _                         |
|                                 | MELSEC iQ-F series<br>OPC UA module    | FX5-OPC           | *1*2*3                    |
| TAKEBISHI CORPORATION           | DxpSERVER V6 Enterprise<br>OPC Server  | DXPV6EP-HW        | Version 6.1.0.1 validated |

\*1 The structured data type cannot be used.

\*2 When security mode is SignAndEncrypt, user token type is a user name, and a password is enabled, MELSOFT GT OPC UA Client cannot be connected to the OPC UA server.

\*3 The port number is fixed to 4840. Set the endpoint URL as follows. opc.tcp://(FX5-OPC IP address):(4840)

#### 5. Precautions

#### 5.1 Selecting an OPC UA server

GT SoftGOT2000 performance, including the frequency of reading data, depends on the OPC UA server connected.

Make sure to check the specifications of the OPC UA server to be used.

#### 5.2 Increasing the load on the connected OPC UA server

Frequent requests from GT SoftGOT2000 may increase the load on the connected OPC UA server, affecting data updates on the server.

Configure settings in GT SoftGOT2000 to adjust the load on the server as necessary.

For details, refer to the following.

- → GT SoftGOT2000 Version1 Operating Manual (SH-081201ENG)
  - 3.13.5 Precautions

### REVISIONS

| Version | Print Date | Revision                           |
|---------|------------|------------------------------------|
| -       | April 2019 | - First edition                    |
| A       | May 2021   | - Added a validated OPC UA server. |
| В       | July 2022  | - Added a validated OPC UA server. |
| С       | July 2023  | - Added annotation 3 to Table 4-2. |